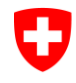

Eidgenössisches Justiz- und Polizeidepartement EJPD **Bundesamt für Justiz BJ** Fachbereich Rechtsinformatik

# **Ein Blick hinter die technischen Kulissen des Schweizerischen Registers der Urkundspersonen**

25. März 2014 – Dr. Igor Metz, Glue Software Engineering AG

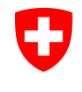

Eidgenössisches Justiz- und Polizeidepartement EJPD **Bundesamt für Justiz BJ** Fachbereich Rechtsinformatik

## **Nutzer des Systems und zur Verfügung gestellte Funktionen**

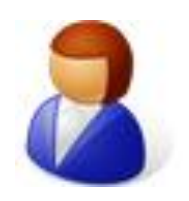

Auskunft über eingetragene Urkundspersonen

Bürger/in

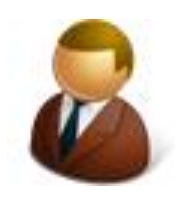

Urkundsperson

**Selbstregistration** Hinterlegung von Zertifikaten Mutationen Einholen der Zulassungsbestätigung

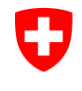

Eidgenössisches Justiz- und Polizeidepartement EJPD **Bundesamt für Justiz BJ** Fachbereich Rechtsinformatik

## **Nutzer des Systems und zur Verfügung gestellte Funktionen**

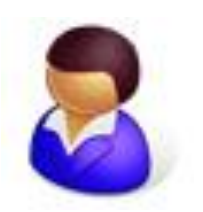

Genehmigung der Eintragung

Genehmigende Person

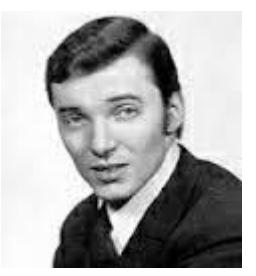

Eintragung der genehmigenden Personen

Administrator

## **Was ist das Urkundspersonenregister**

Im Wesentlichen eine

- Webanwendung mit einer Datenbank
- Modifikation am Datenbestand nur möglich
	- Nach starker Authentisierung (X.509 Zertifikat)
	- Prüfung der Berechtigung
	- Prüfung der Signatur
- Webservice zum Bezug einer Zulassungsbestätigung

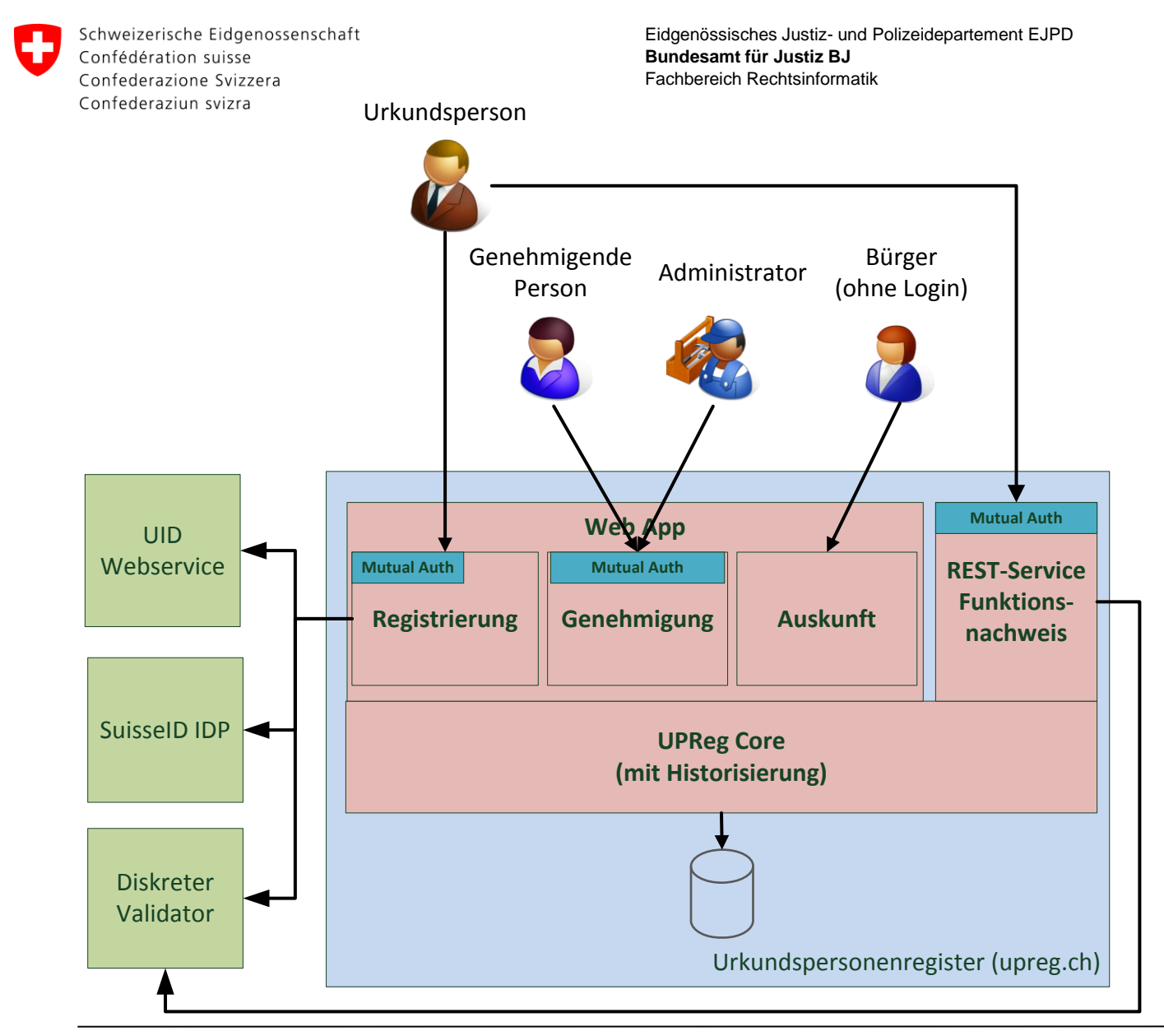

### **Datenmodel – Reduced to the max**

#### *Notar/in - Notaire*

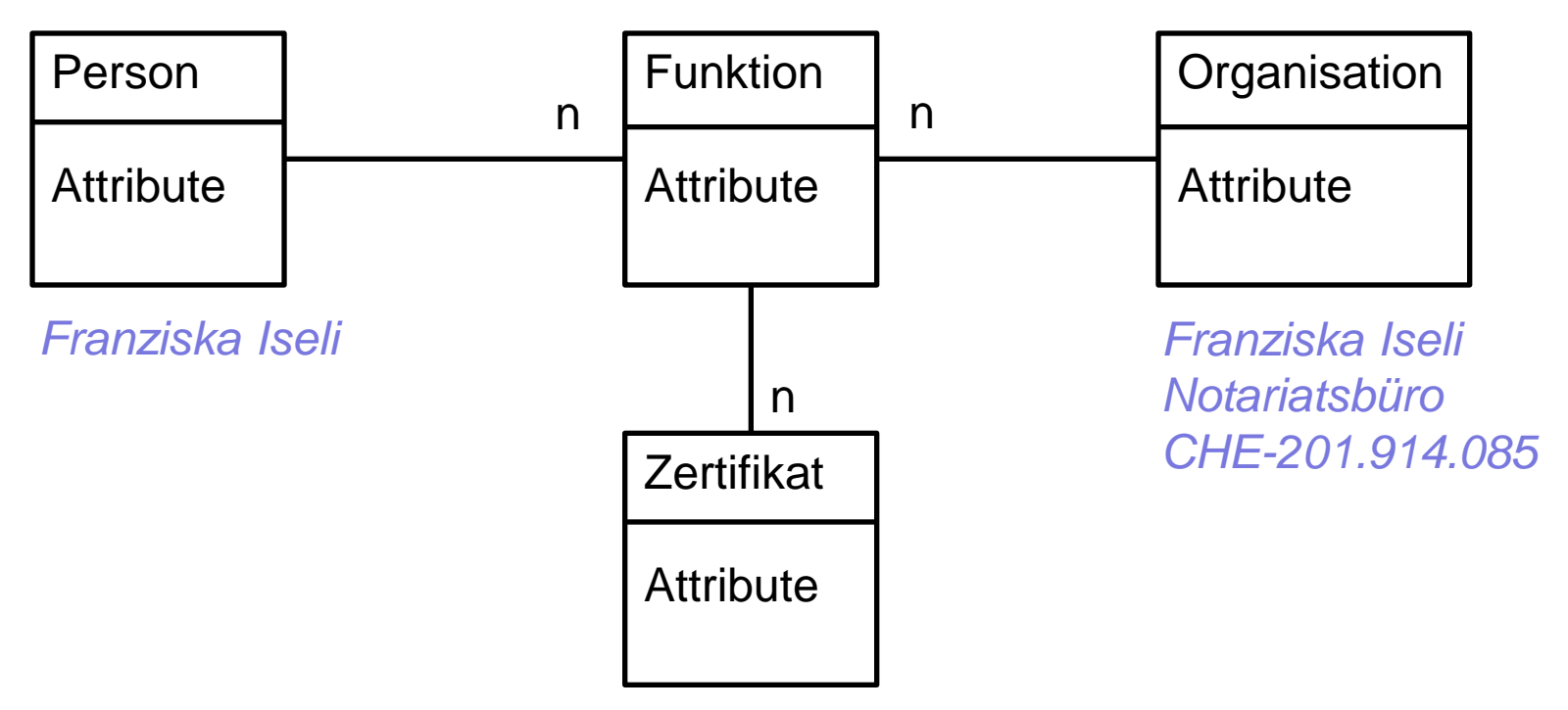

*Serial: 4c5e31c7429bba13142cfdd60a1889d035505be7 Serial: 2e4a4b94c2316e390585e255dff5249b6ebfcc30*

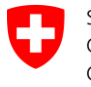

Eidgenössisches Justiz- und Polizeidepartement EJPD **Bundesamt für Justiz BJ** Fachbereich Rechtsinformatik

#### **Datenmodel – in Wahrheit**

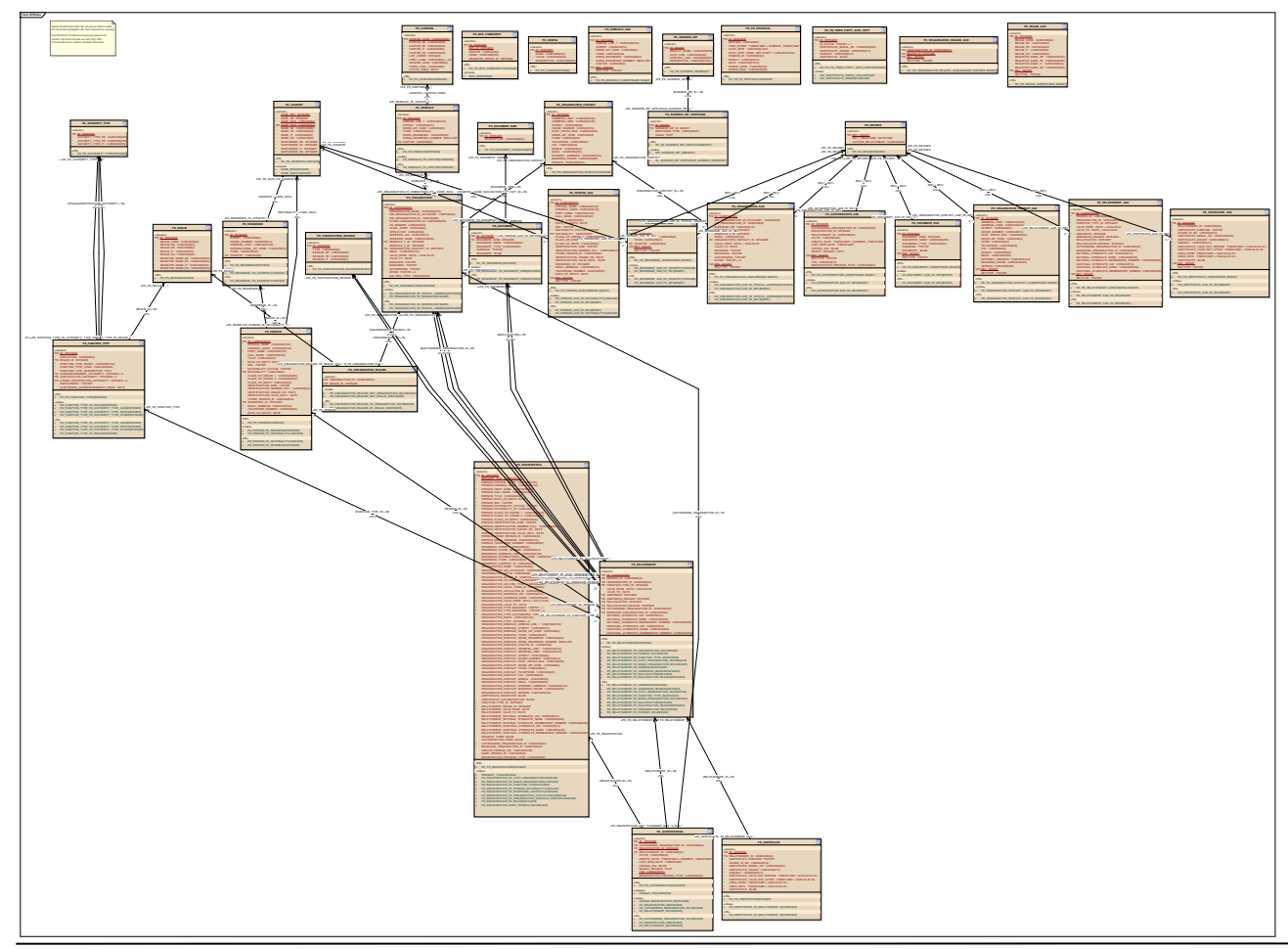

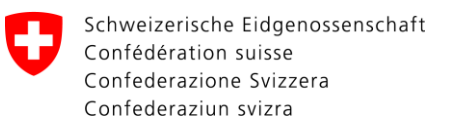

### **Eintragung einer Urkundsperson**

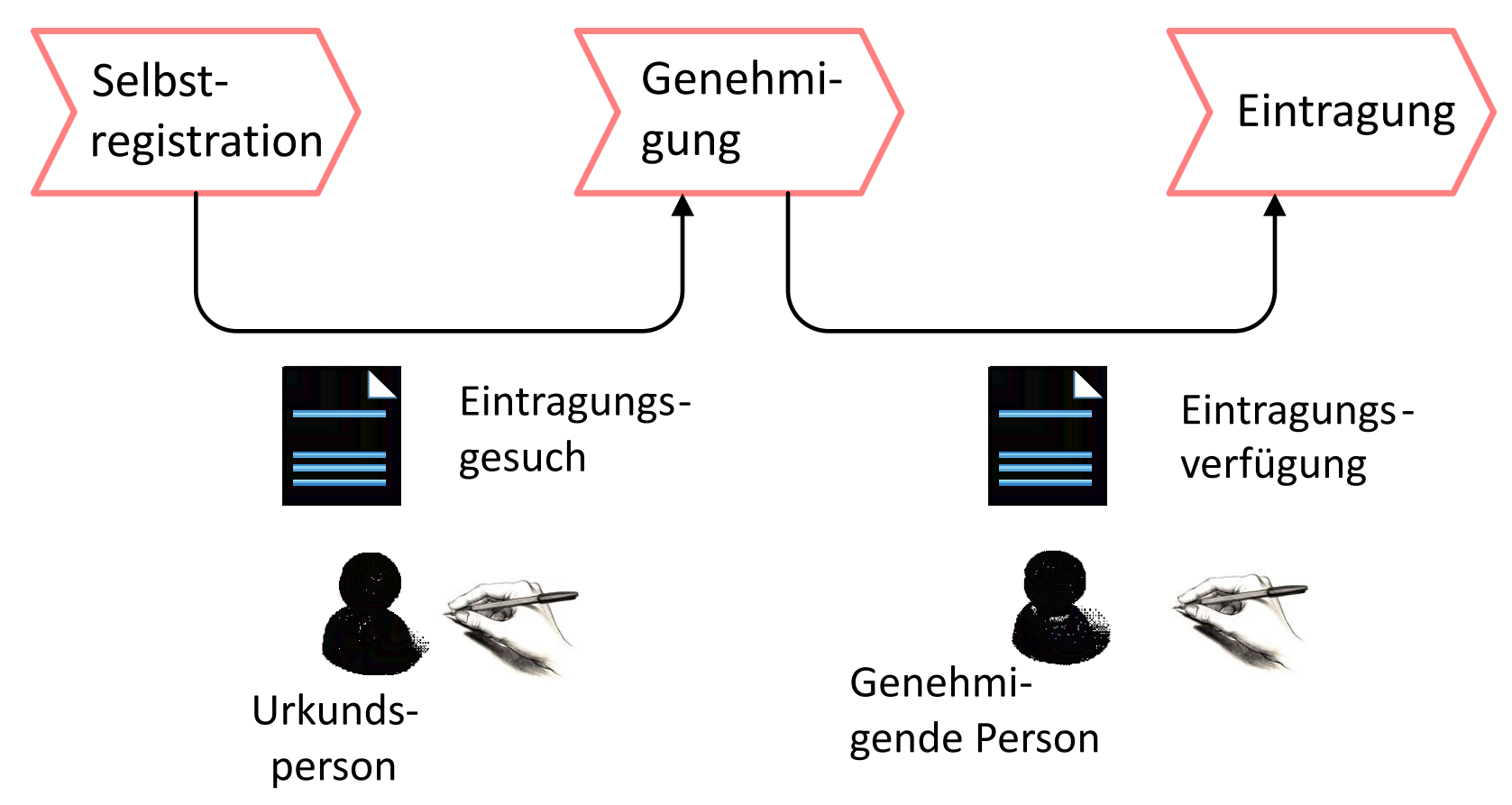

## **Beifügen der Zulassungsbestätigung**

Erforderliche Zutaten:

- Ein elektronisches Dokument mit Signatur
- Ein/e im Register eingetragene/r Notar/in mit einem
	- Authentisierungszertifikat (im Register eingetragen)
	- Signaturzertifikat (in Register eingetragen)

Werkzeug:

- Eine Signatursoftware, die als Client für den Webservice Zulassungsbestätigung dient
	- Zum Beispiel Open eGov LocalSigner V 3.x

## **Beifügen der Zulassungsbestätigung Resultat**

- Ein elektronisches Dokument mit
	- Signatur der/s Notars/in
	- einem «Stempel» des Registers
	- der Signatur des Registers

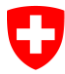

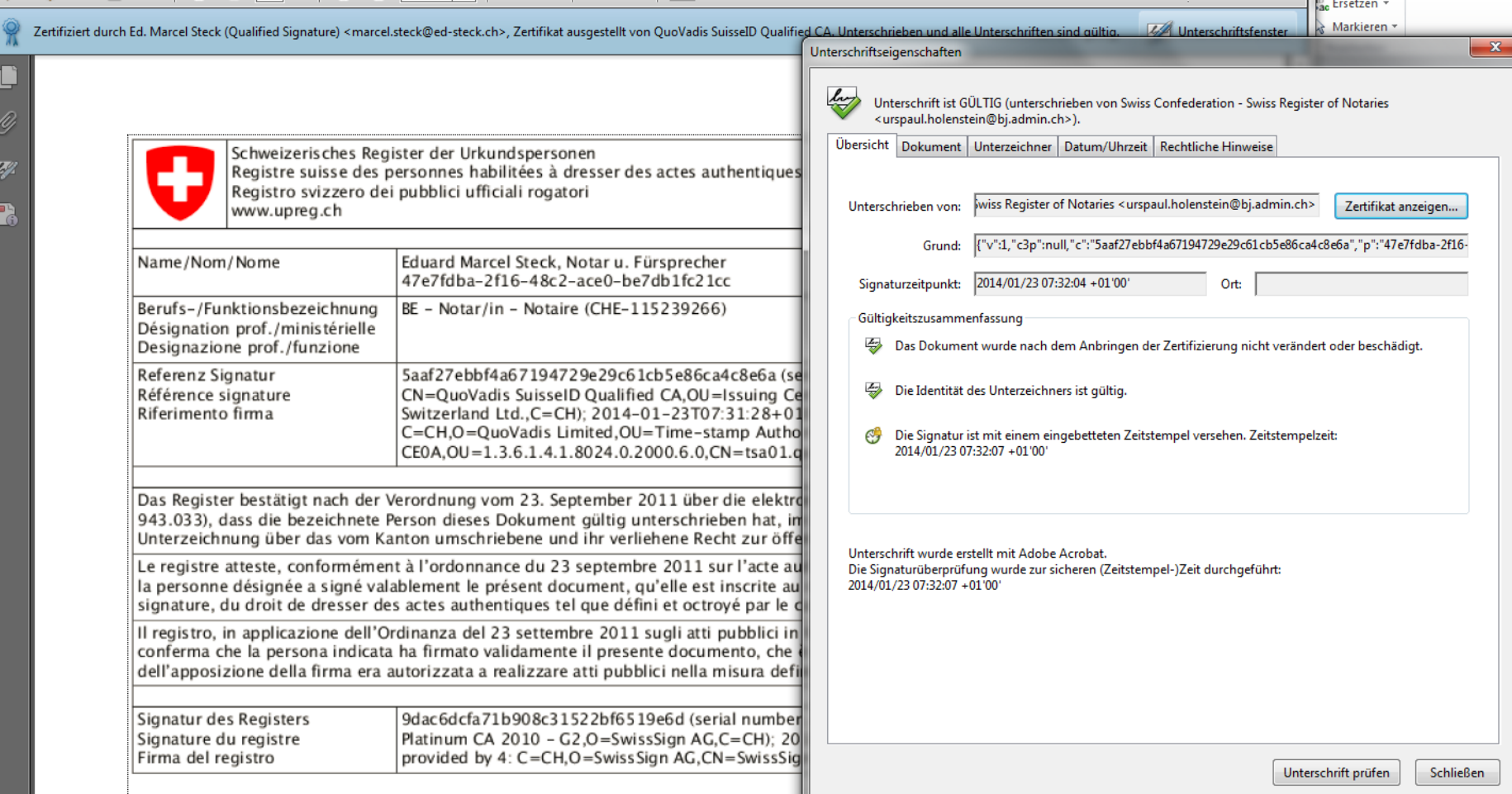

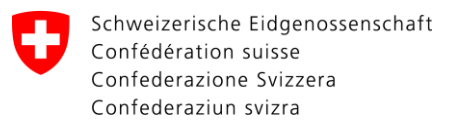

### **Beifügen der Zulassungsbestätigung Ablauf**

1. Login (mit IAC Zertifikat)

2. Erzeuge Stempel (QC Zertifikat aus Signatur, Hash des Dokuments)

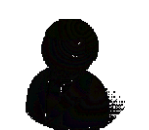

Urkundsperson

3. Stempel als Bild

4. Signiere (Hash des Dokuments)

5. Signatur

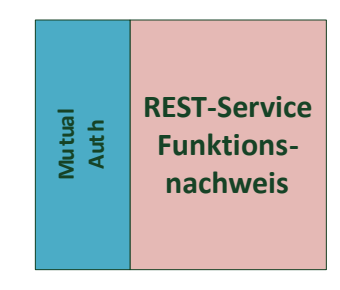

#### **Regina – Register-in-a-Box**

- Zwei physische Server
- Vollständige Abbildung der Sicherheitsarchitektur mit virtuellen Servern
- Kostengünstig: 2 x 6'300 Fr. für Hardware (plus Konfiguration)

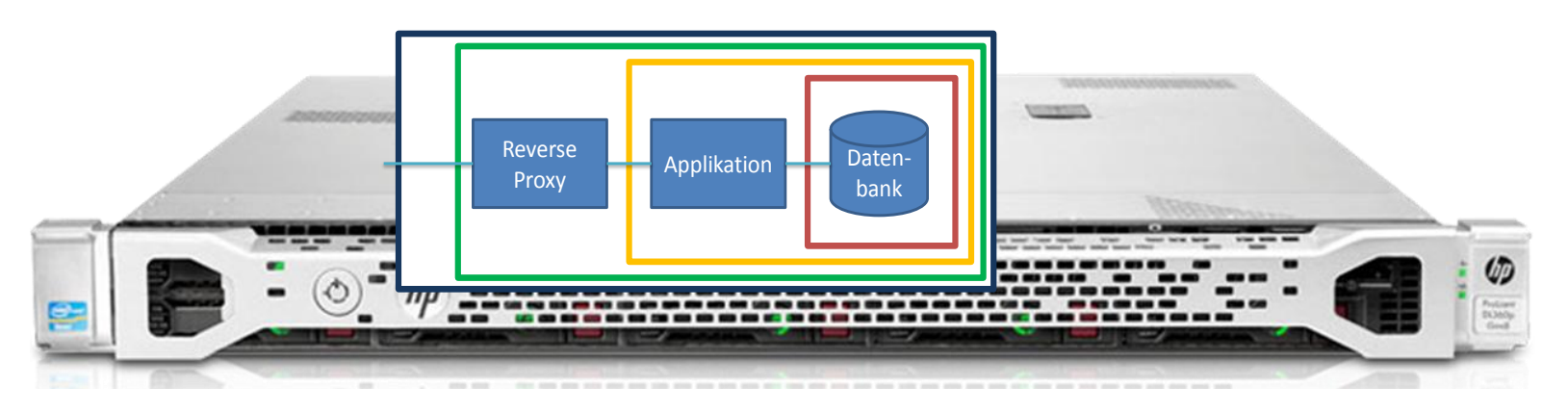

#### **Mögliche Bedrohungen / Ergriffene Massnahmen**

- Einbruch über das Internet
	- $\geq 3$  Zonen für das Netzwerk  $\rightarrow$  Abschottung mit Firewalls

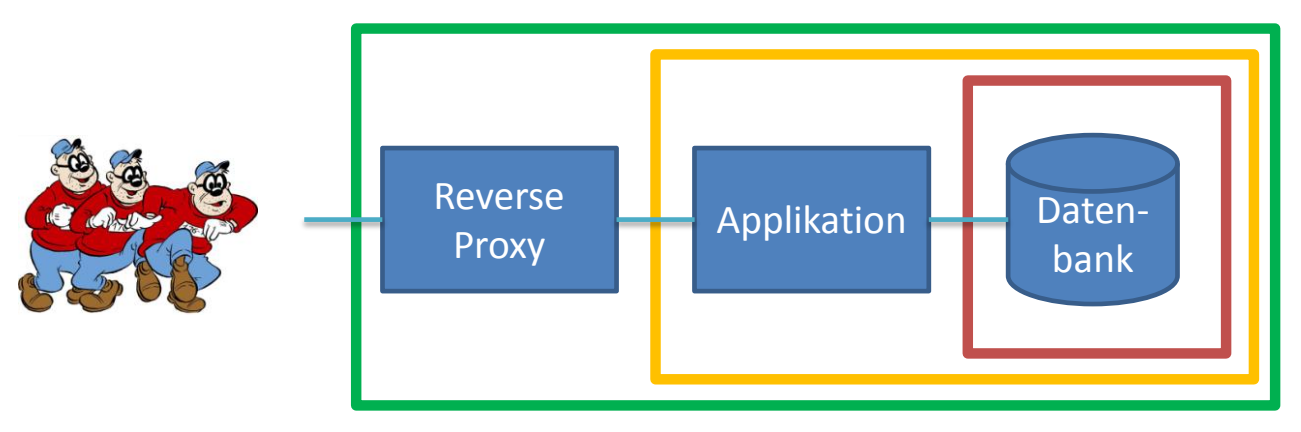

• Physischer Einbruch

ISO 27001:2005 zertifizierter Betreiber

#### **Betriebliche Sicherheitsinfrastruktur**

- Virtualisierung
	- Beide Reginas sind mit virtuellen Servern bestückt, die einfach gesichert werden können.
- 3 Zonen-Modell auf jeder Regina (Sicherheit)
- 2 örtlich unabhängige Standorte für Regina I und Regina II
	- Datenbank-Replikation: Alles was auf Regina I geschrieben wird, wird zusätzlich auf die Datenbank von Regina II an anderen Standort geschrieben (über ein VPN, Virtual Private Network). So verlieren wir auch keine Daten und können den Betrieb sofort weiterführen, wenn z.B. ein Brand Regina I zerstört.

#### **Applikatorische Sicherheitsinfrastruktur**

- Schutz vor unautorisierter Veränderung
	- Alle massgeblichen Datensätze werden vom System signiert, wenn sie geschrieben werden.
	- Laufender Kontrollprozess, der alle Record-Signaturen periodisch überwacht.
	- Auch bei der Ausgabe des Funktionsnachweises wird die Signatur der dafür abgefragten Datensätze überprüft.
- Historisierung und Protokollierung (Nachvollziehbarkeit)
- Für alle Operationen (ausser Abfrage) ist ein Authentisierungszertifikat notwendig